## **1 Autenticación de usuarios no proxy**

- Unha das posibilidades que permite o servizo de proxy é a de autenticación dos usuarios para restrinxir en base aos mesmos a conexión a Internet.
- Squid admite moitos tipos de [autenticación de usuarios,](http://wiki.squid-cache.org/Features/Authentication) podendo tomar os usuarios dunha base de datos, dun dominio Windows, usar os usuarios do sistema Linux, un servidor RADIUS, etc.
- O que imos facer neste apartado é utilizar como *backend* para autenticación de usuarios o que nos ofrece o propio Webmin, xa que así podemos ver de forma sinxela como funciona a autenticación de usuarios no proxy.
- Dependendo da casuística de cada caso concreto, teríamos que configurar o *backend* correspondente para tomar os usuarios de onde nos interese.

## **1.1 Configuración da autenticación de usuarios no servidor proxy**

• Mostraremos como configurar o proxy co Webmin para que solicite a autenticación de usuarios cando os clientes intenten conectarse a Internet:

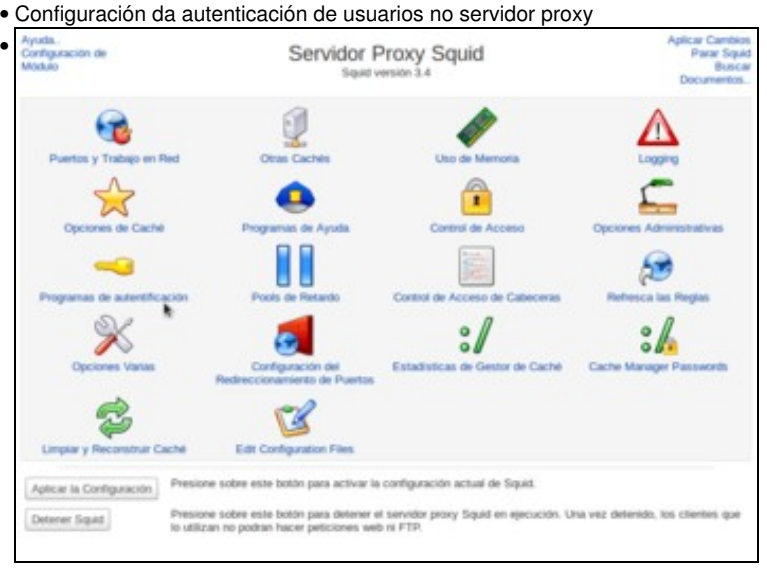

## Entramos na opción de **Programas de autenticación**.

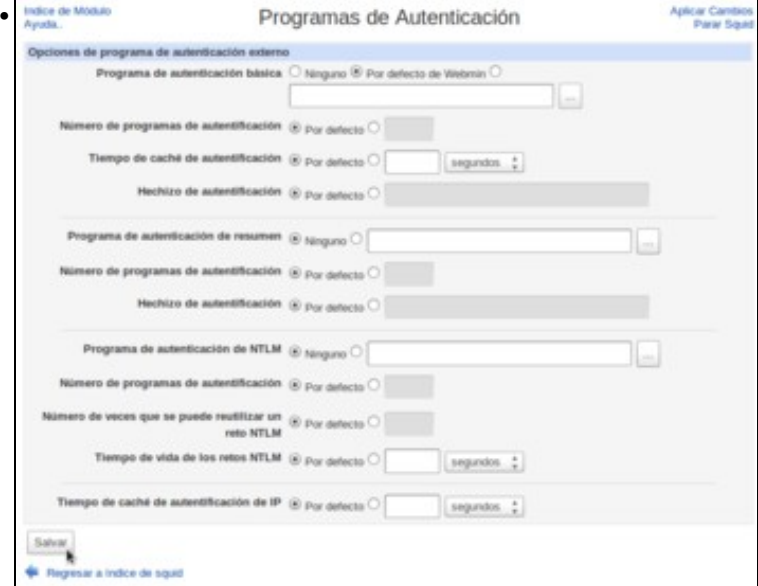

Aquí é onde seleccionaríamos un programa ou outro dependendo da fonte de usuarios que quixéramos utilizar no proxy. Para facer unha configuración sinxela, usaremos o programa de autenticación do Webmin seleccionando como **Programa de autenticación básica** a opción de **Por defecto de Webmin**, e salvamos os cambios.

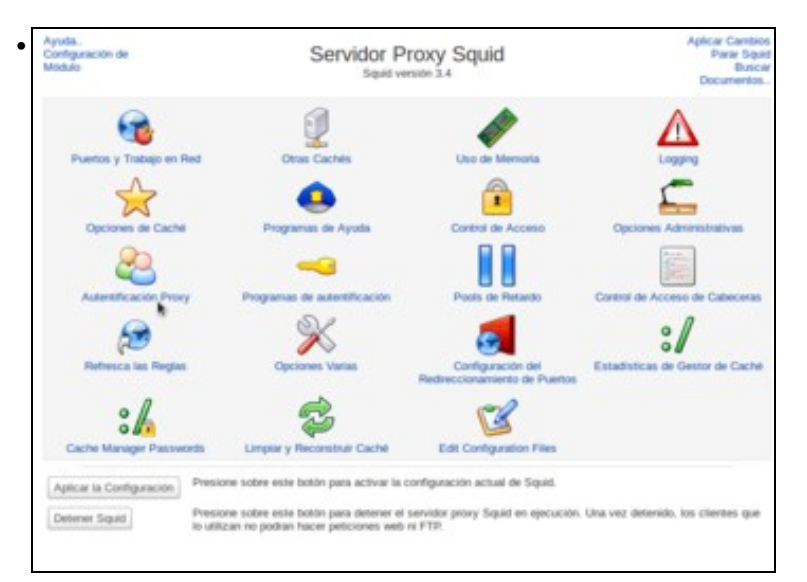

Agora veremos que na páxina de inicio do módulo aparece a opción de **Autenticación Proxy**. Entramos nela.

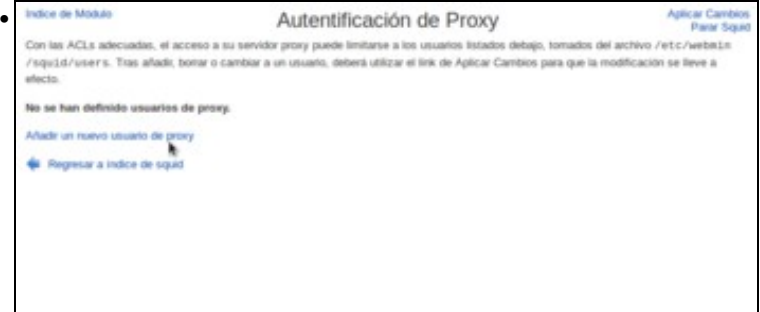

E neste programa de autenticación, moi simple, podemos definir os usuarios que queremos para o proxy (que como vemos no texto estarán almacenados no ficheiro */etc/webmin/squid/users*). Vemos que non hai creado ningún usuario, así que imos crear un novo.

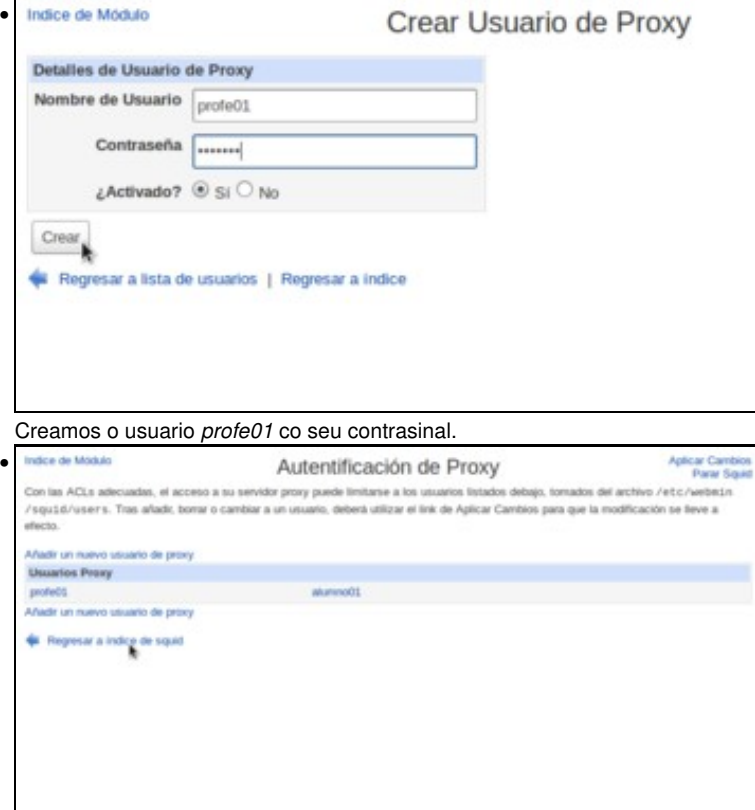

Da mesma forma crearíamos os usuarios que precisásemos, como por exemplo o usuario *alumno01* que se pode ver na imaxe. Unha vez teñamos os usuarios creados, imos ao índice do módulo para configurar a restrición no proxy que solicite a autenticación.

| Indice de Módulo<br>Avuda. |                                                   | <b>Aplicar Cambios</b><br>Control de Acceso<br>Parar Squid                                                        |
|----------------------------|---------------------------------------------------|----------------------------------------------------------------------------------------------------|
|                            |                                                   | Listas de control de Acceso Restricciones Proxy Restricciones ICP Programas externos ACL Reply proxy restrictions |
| Nombre                     | Tipo                                              | Coincidiendo con                                                                                                  |
| <b>SSL ports</b>           | Puerto URL                                        | 443                                                                                                    |
| Safe ports                 | Puerto URL                                        | 80                                                                                                    |
| Sale ports                 | Puerto URL                                        | 21                                                                                                    |
| Safe ports:                | Puerto URL                                        | 443                                                                                                    |
| Safe ports                 | Puerto URL                                        | 70                                                                                                    |
| Safe ports                 | Puerto URL                                        | 210                                                                                                    |
| Safe ports                 | Puerto LIRL                                       | 1025-09535                                                                                                    |
| Safe ports                 | Puerto URL                                        | 280                                                                                                    |
| Safe ports                 | Puerto URL                                        | 488                                                                                                    |
| Safe ports                 | Puerto URL                                        | 591                                                                                                    |
| Safe ports                 | Puerto URL                                        | 777                                                                                                    |
| <b>CONNECT</b>             | Método de Petición                                | COMMECT                                                                                                    |
| LAN                        | Dirección de Cliente                              | 172, 16, 0, 0/16                                                                                                  |
| Facebook                   | Nombre de Maquina de Servidor Wild-               | www.facebook.com                                                                                                  |
| Edu Xunta                  | Nombre de Máquina de Servidor Villeti-            | edu xurda es                                                                                                    |
| PDFs:                      | Tipo MIME de Respuesta                            | application/pdf                                                                                                   |
| <b>Horario</b>             | Fecha y Hora                                      | 1:57-1:50                                                                                                    |
|                            | Crear nueva ACL Autentificación Externa<br>$\sim$ |                                                                                                    |

Dentro do apartado de **Control de acceso**, creamos unha ACL de tipo **Autenticación externa**.

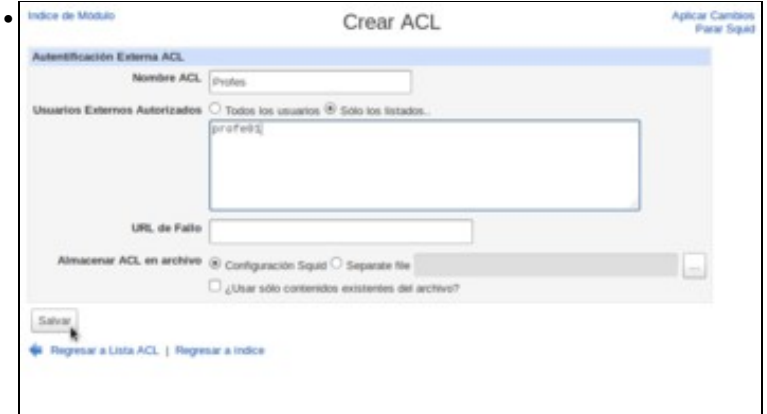

Dámoslle un nome á ACL e introducimos a listaxe de usuarios que se asocian a esta ACL.

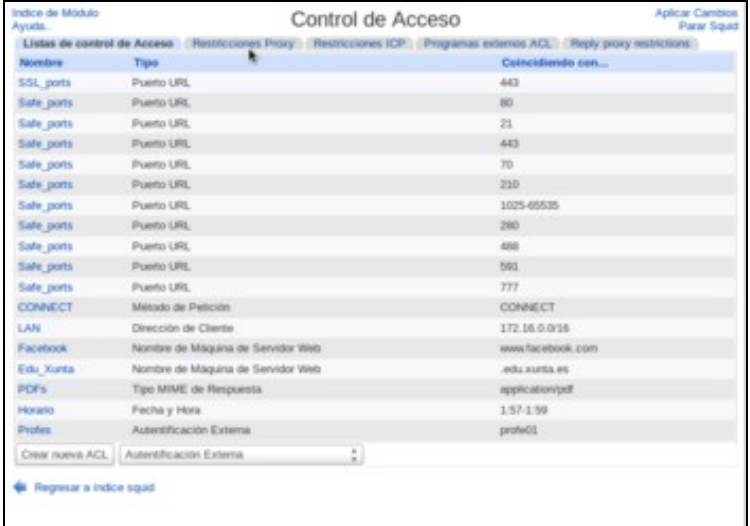

•

Vemos na listaxe a ACL creada, neste caso só asociada ao usuario *profe01*. Imos á lista de restricións para crear unha restrición usando esta ACL.

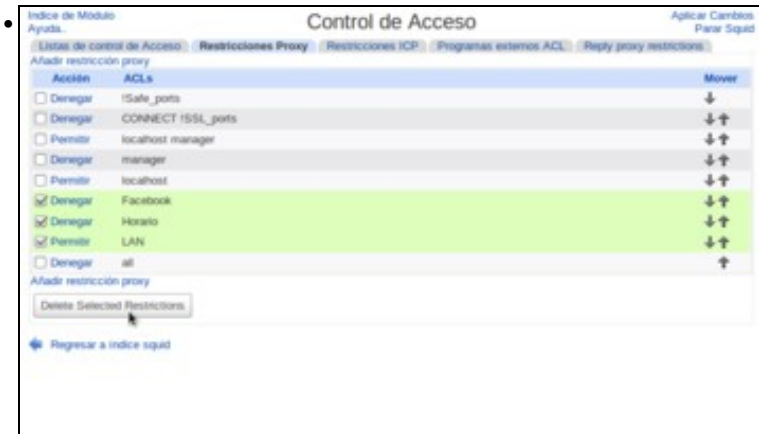

Para ter unha configuración máis clara e evitar interferencia coas restricións creadas en apartados anteriores, antes de crear a restrición imos borrar as restricións que se ven na imaxe.

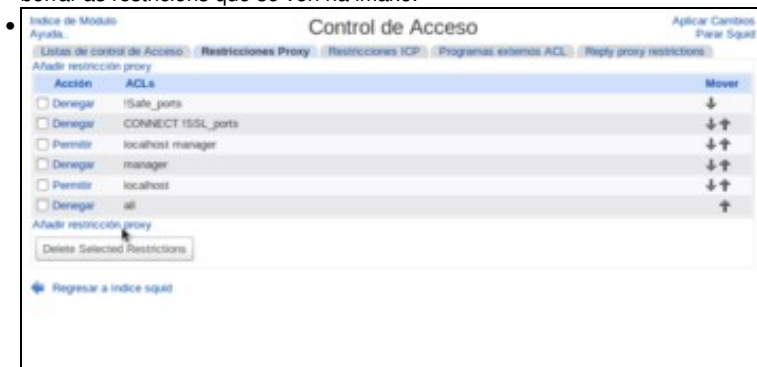

Agora temos de novo a listaxe inicial de restricións, que denega todas as conexións, imos crear unha restrición que permita conectarse só aos usuarios da ACL *Profes* (é dicir ao usuario *profe01*).

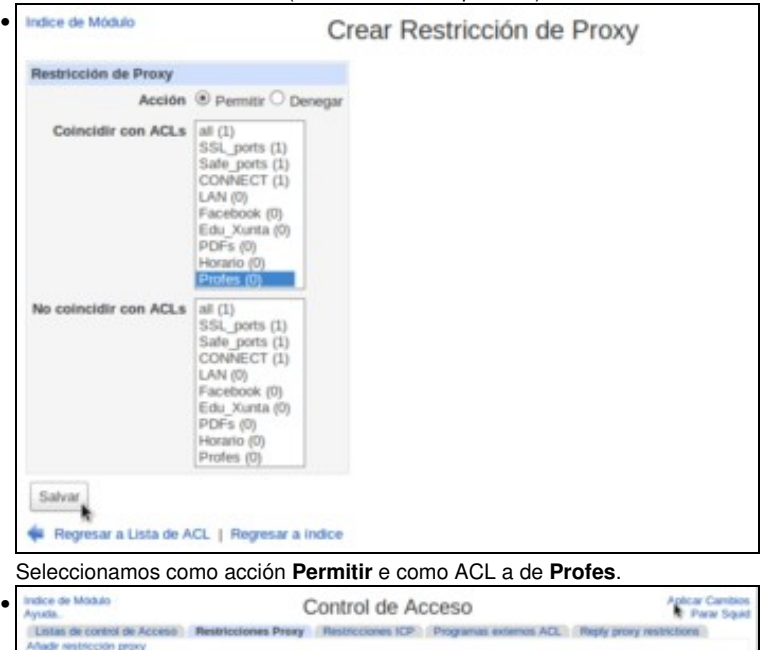

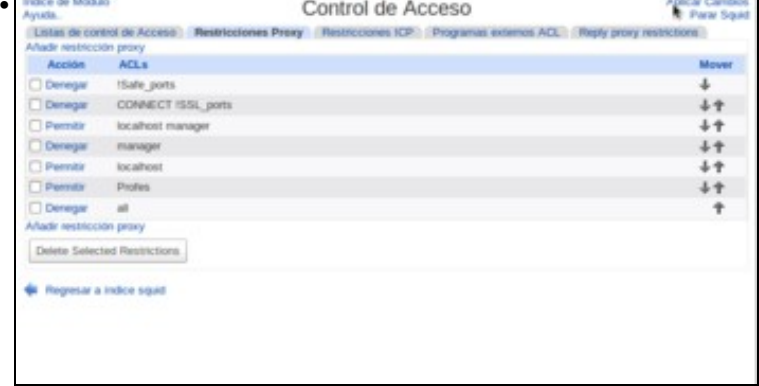

Colocamos a restrición antes da que denega todas as conexións, e aplicamos os cambios no proxy.

## **1.2 Conexión dende equipos cliente**

- Mostraremos a continuación o efecto da configuración realizada no servidor proxy nun equipo cliente:
- Autenticación de usuarios no equipo cliente

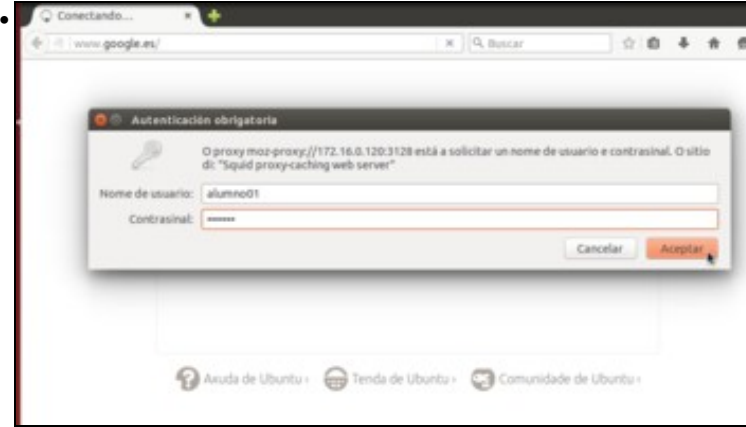

Cando queiramos acceder a Internet dende o equipo cliente, o navegador solicitará un nome de usuario e contrasinal para autenticarse contra o servidor proxy. Introducimos o nome de usuario e contrasinal dun usuario que non está na ACL *Profes*...

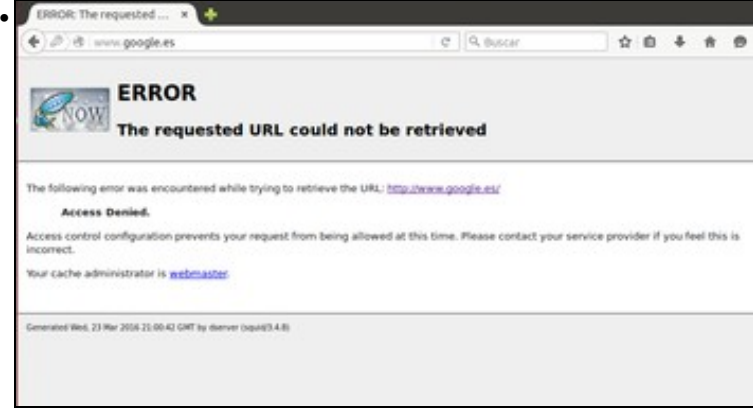

e como non se lle pode aplicar a restrición de usuarios que temos definida no proxy, aplicaráselle a última restrición da listaxe, que denega a conexión.

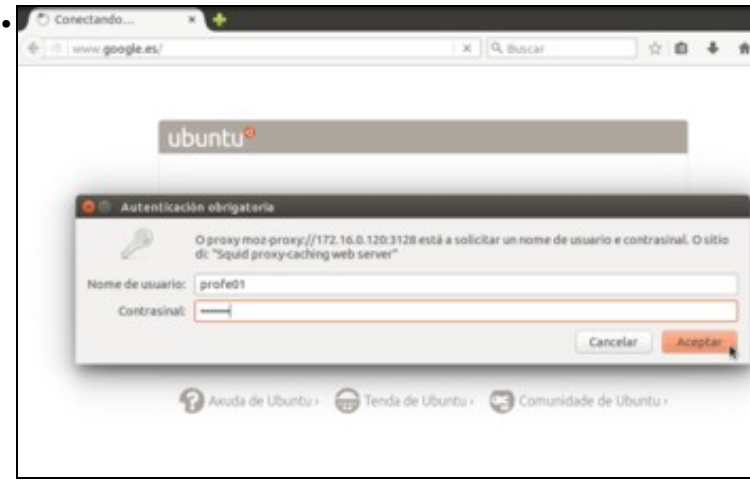

Pechamos o navegador (para forzar que se solicite de novo a autenticación do usuario), e abrímolo de novo. Pedimos unha páxina web e introducimos o nome e contrasinal dun usuario incluído na ACL *Profes*...

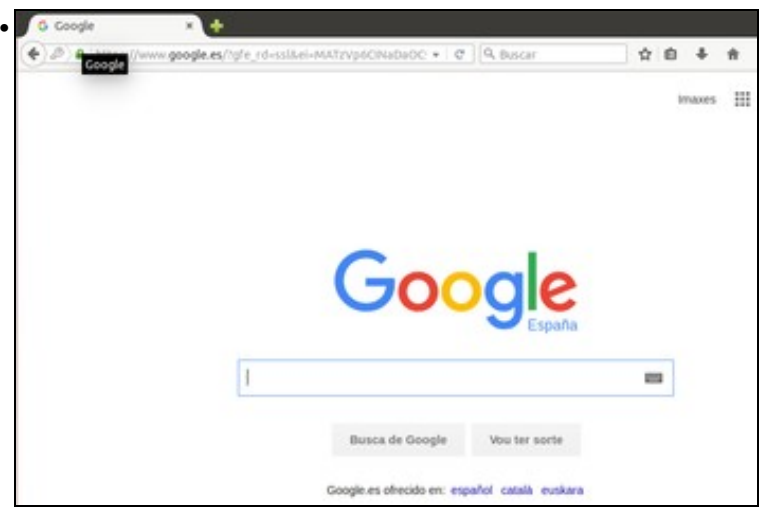

e neste caso, como si se aplica a restrición de usuarios, o cliente poderá navegar por Internet.

-- [Antonio de Andrés Lema](https://manuais.iessanclemente.net/index.php/Usuario:Antonio) e [Carlos Carrión Álvarez](https://manuais.iessanclemente.net/index.php/Usuario:Carrion) --